# ASR1000 OTV-Bereitstellungsmodi (OTV auf einem Stick)  $\overline{\phantom{a}}$

### Inhalt

**Einführung Voraussetzungen** Anforderungen Verwendete Komponenten Hintergrundinformationen **Theorie** Netzwerkdiagramm Paketwanderung Vorteile und Zusammenarbeit **Konfigurieren** Überprüfen

## Einführung

In diesem Dokument wird die Konfiguration für ein bestimmtes Bereitstellungsmodell der Overlay Transport Virtualization (OTV) der ASR1000-Familie beschrieben.

### Voraussetzungen

#### Anforderungen

Cisco empfiehlt, über Kenntnisse in folgenden Bereichen zu verfügen:

- Grundkenntnisse der ASR 1000 Plattform-Architektur
- Grundkenntnisse der ASR 1000 OTV Unicast Adjazency Server-Konfiguration
- Unicast-Erreichbarkeit zwischen den L3-Grenzroutern

#### Verwendete Komponenten

Die Informationen in diesem Dokument basieren auf dem ASR 1002 mit der Cisco IOS® Version asr1001-universal.03.13.05.S.154-3.S5-ext.bin.

## Hintergrundinformationen

 Bei der OTV-Appliance eines Stick-Modells wird die Verbindung über die Join-Schnittstelle wieder hergestellt, und zwar über das Gerät, auf dem die SVIs aufgebaut sind. Dieses spezielle Bereitstellungsmodell wird häufig verwendet, da bei Aktivierung oder Deaktivierung von OTV keine Neustrukturierung oder Neuverkabelung des Netzwerks erforderlich ist. Darüber hinaus ist zu beachten, dass das OTV-fähige Gerät (ASR1000) nur einen Hop entfernt von den Layer-3Grenzroutern ist und so Verbindungen im Rechenzentrum bereitstellt.

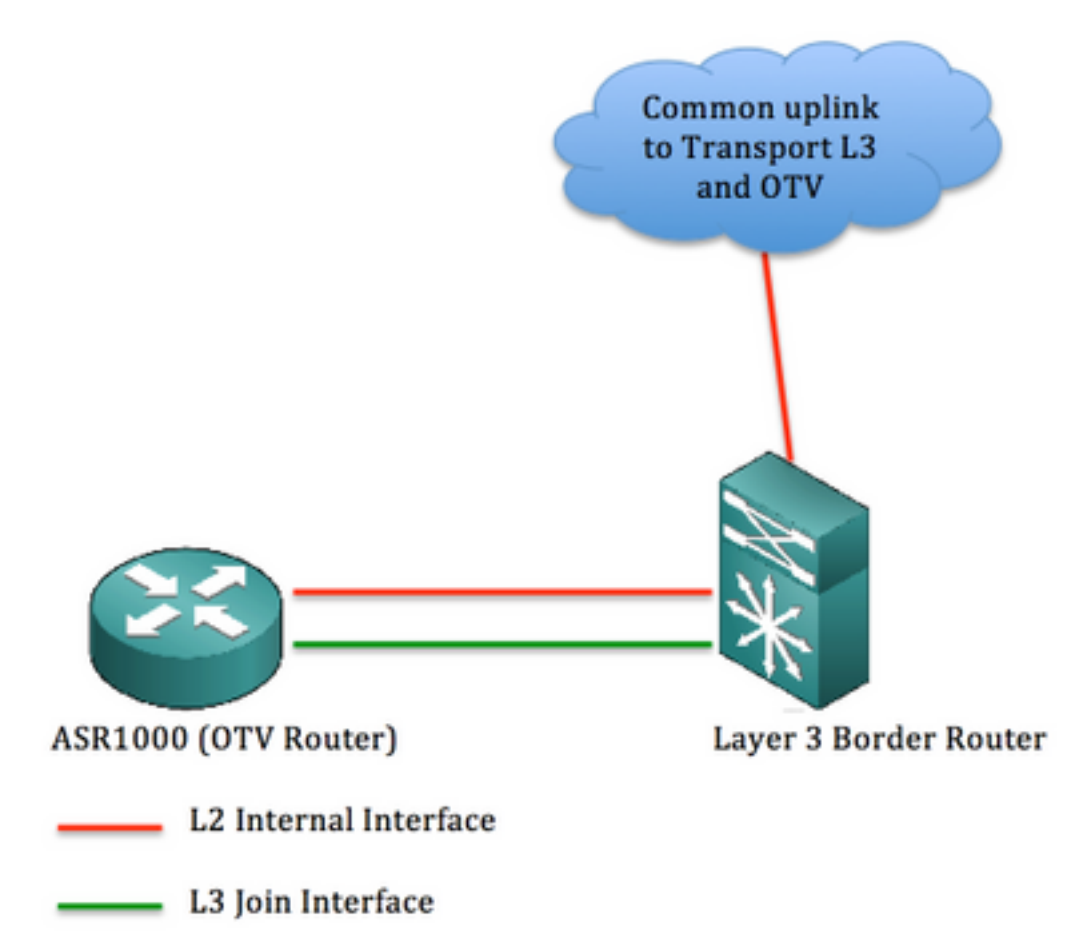

Die Informationen in diesem Dokument wurden von den Geräten in einer bestimmten Laborumgebung erstellt. Alle in diesem Dokument verwendeten Geräte haben mit einer leeren (Standard-)Konfiguration begonnen. Wenn Ihr Netzwerk in Betrieb ist, stellen Sie sicher, dass Sie die potenziellen Auswirkungen eines Befehls verstehen.

## **Theorie**

Netzwerkdiagramm

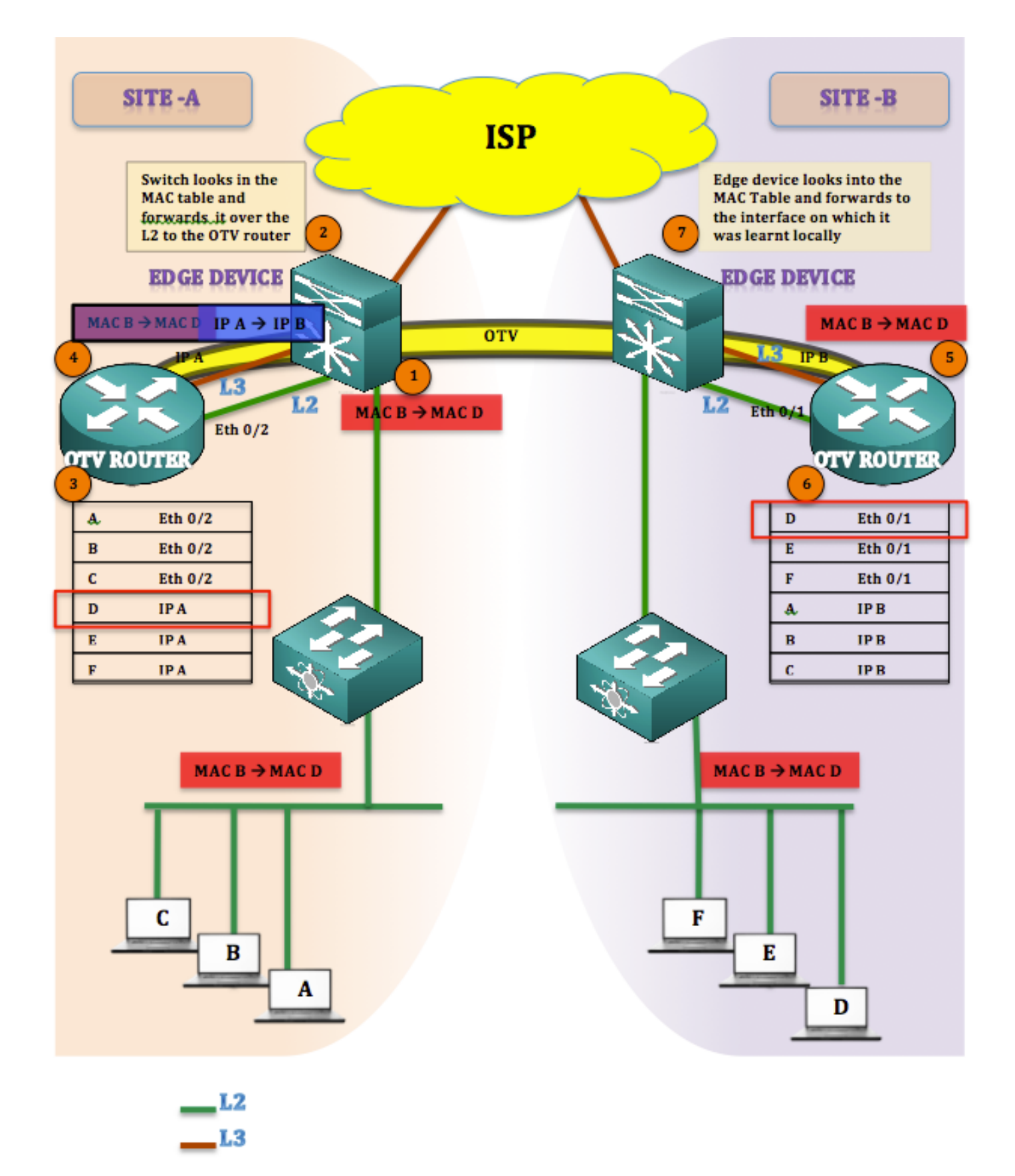

#### Paketwanderung

In OTV ist es immer richtig zu sagen, dass es keine stummen Hosts gibt (End Hosts sind nicht stumm oder unidirektional). Wenn Unicast-Datenverkehr zu einem Ziel vorhanden ist, dessen MAC-Adresse nicht in der OTV-Tabelle vorhanden ist, wird der Datenverkehr als Unbekannte Unicast angesehen und verworfen.

Beachten Sie, dass die OTV-Tabelle bereits ausgefüllt wurde und alle MAC-Adressen gelernt

wurden.

Datenverkehr wird von Standort A zu Standort B (MAC B zu MAC D)

- 1. Datenverkehr initiiert von MAC B bisMAC D erreicht das Edge-Gerät (Flood and Learn Mechanism)
- 2. Das Edge-Gerät schaut in die MAC-Tabelle und leitet die Frames an die dynamisch lernte Schnittstelle (Eth 0/2) weiter, die L2-Schnittstelle.
- 3. Frames kommen am OTV-Gerät (ASR1K) an, und wenn man die OTV-Routing-Tabelle betrachtet, stellt man fest, dass die Frames Standort B.
- OTV kapselt den Frame, der die Quelle als IP A ändert, seine eigene Join-Interface-IP und 4. sein Ziel als IP A, Join-Interface von Site B. ( [MAC B zu MAC D] IP A zu IP B)
- 5. Die OTV-Entkapselung erfolgt an Standort B, und der ursprüngliche Frame wird wiederhergestellt.
- 6. Für den eingehenden Frame wird eine MAC-Adresstabelle nachgeschlagen und über die L2-Schnittstelle zurück zum Edge-Gerät gesendet.
- Edge Device (Edge-Gerät) überprüft die Schnittstelle, auf der die MAC-D empfangen wurde, 7. und sendet den Frame darauf.

#### Vorteile und Zusammenarbeit

Die wichtigsten Vorteile dieser Topologie sind:

- Keine Änderung an der bestehenden Topologie
- Problemlose Implementierung
- Einfache Konfiguration

Es stellt sich die Frage, wie sich diese Topologie im Falle einer OTV-Bereitstellung von der anderen unterscheidet. Die Antwort lautet:

Wo ist die Join-Interface?

Wie im Bild gezeigt, befindet sich die Join-Schnittstelle hinter den Edge-Geräten (in diesem Fall 6500). Stellen Sie in der bestehenden Topologie die Join-Schnittstelle hinter den Switch und erstellen Sie ein Overlay darüber.

Eine weitere Frage, die sich hier stellt, ist die Anzahl der Schnittstellen, die für die L2- und L3- Verbindung vom Edge-Gerät zum ASR1000 verwendet werden. Die Antwort lautet:

Es gibt schlicht und einfach keine Einschränkung dafür. Sie können separate Schnittstellen für L2 und L3 verwenden, oder Sie können eine einzige Schnittstelle verwenden, die sowohl als L2 als auch als L3 fungiert und somit den Namen OTV ON A STICK rechtfertigt.

Für L2 kann eine einzige Schnittstelle verwendet werden, indem Service-Instanzen erstellt und die VLANs vom Edge-Gerät zum OTV-Router erweitert werden. Auch hier kann eine Subschnittstelle über dieselbe Schnittstelle erstellt werden, die als Join-Interface verwendet wird.

Die Konfiguration in diesem Abschnitt verwendet eine einzige Schnittstelle zwischen dem Edge-Gerät und dem OTV-Router.

### Konfigurieren

Hinweis: Sowohl die L2- als auch die L3-Verbindungen werden auf einer einzigen Schnittstelle zwischen dem Edge-Router und dem OTV-Router gehostet.

Auf dem Edge-Gerät: (Möglicherweise ein Nexus oder C6500)

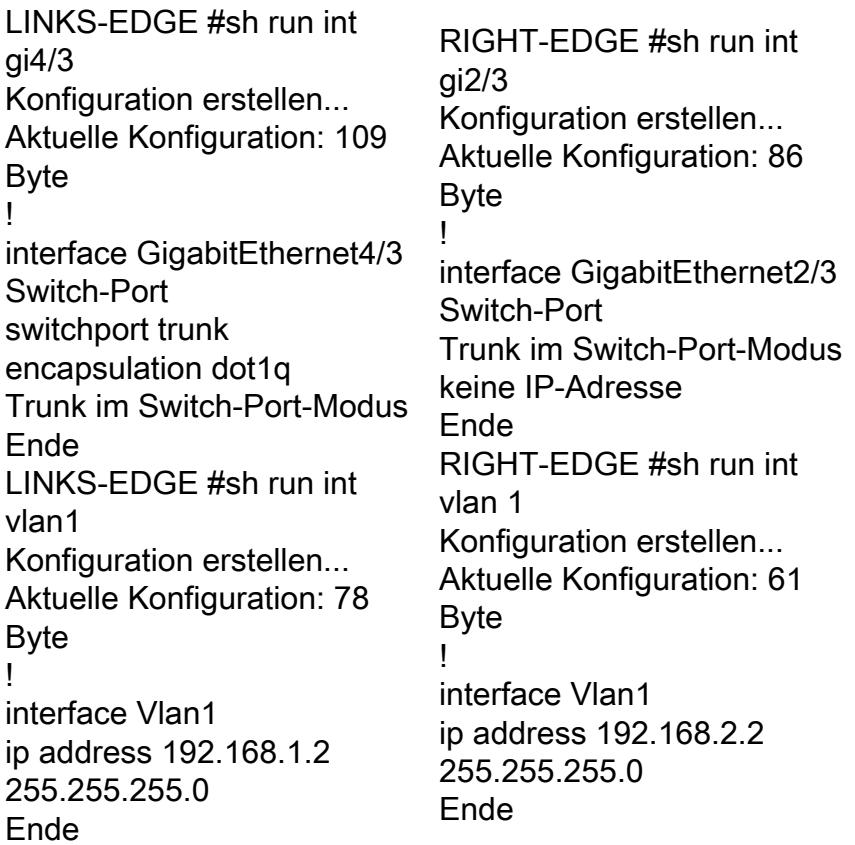

Auf dem OTV-Router: (In diesem Fall ASR1000)

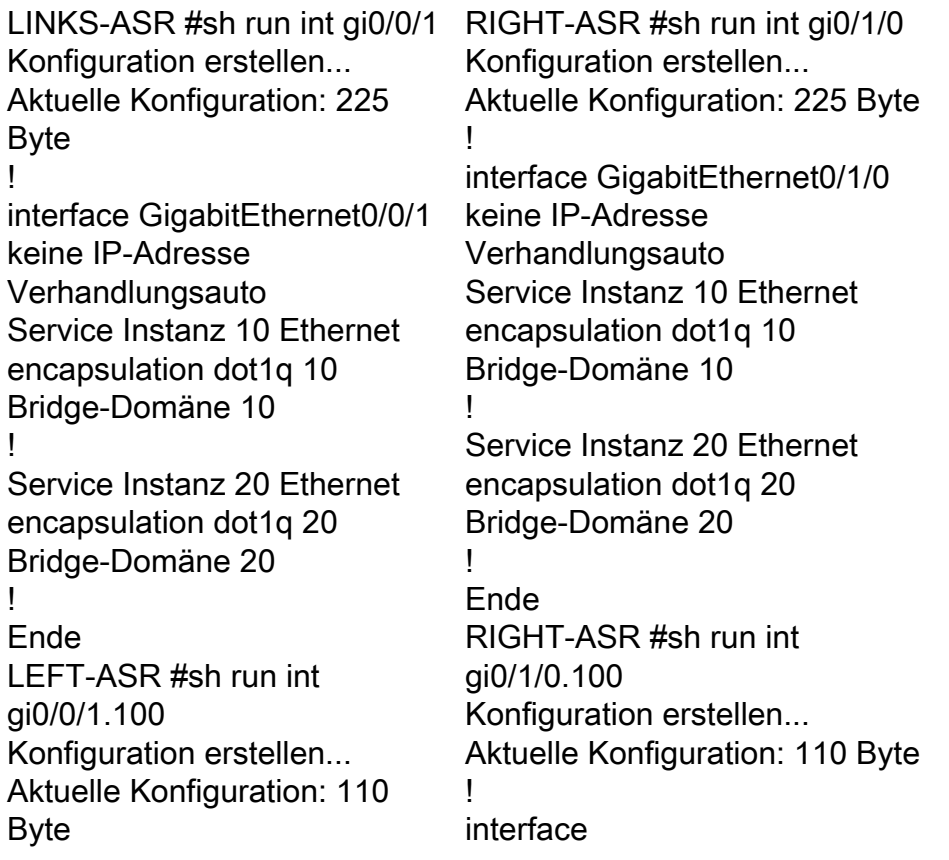

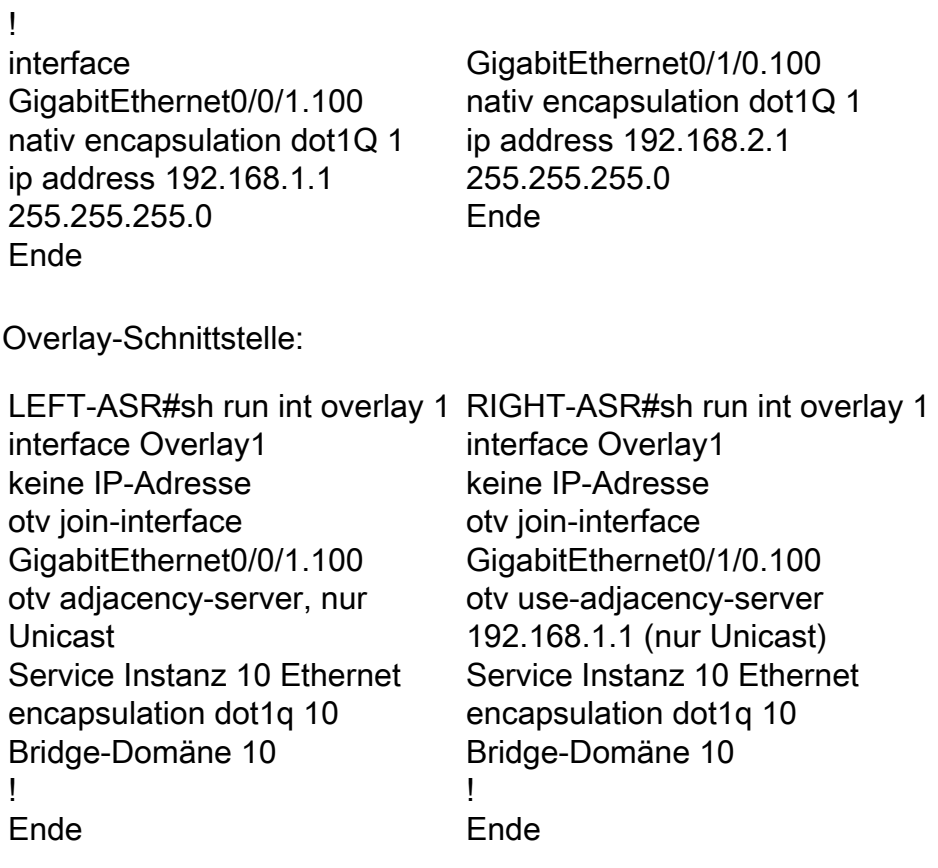

# Überprüfen

Um zu überprüfen, ob die Einrichtung wie konfiguriert funktioniert, benötigen Sie dieselben grundlegenden Befehle, die Sie für jedes OTV-Gerät verwenden.

Die Liste der Ausgaben, die zur Überprüfung der Einrichtung gesammelt werden:

- OTV-Details anzeigen
- OTV-Adjacency anzeigen
- OTV-Route anzeigen

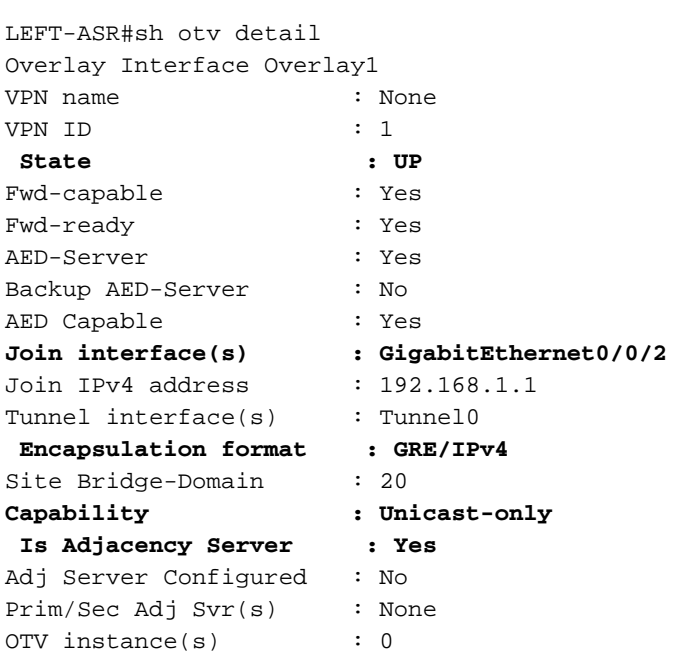

FHRP Filtering Enabled : Yes ARP Suppression Enabled : Yes  **ARP Cache Timeout : 600 seconds** LEFT-ASR#**sh otv adjacency** Overlay Adjacency Database for overlay 1 Hostname System-ID Dest Addr Site-ID Up Time State **RIGHT-ASR 4403.a7d3.cf00 192.168.2.1 0000.0000.2222 1d03h UP** 

LEFT-ASR#sh otv route Codes: BD - Bridge-Domain, AD - Admin-Distance, SI - Service Instance, \* - Backup Route OTV Unicast MAC Routing Table for Overlay1 Inst VLAN BD MAC Address AD Owner Next Hops(s) ---------------------------------------------------------- 0 10 10 **0007.84bf.c8c0 40 BD** Eng Gi0/0/1:SI10 <<<<<<< **LEARNT from Own Site** 0 10 10 000a.8b38.4000 50 ISIS RIGHT-ASR 0 10 10 d0d0.fd5a.a9a8 40 BD Eng Gi0/0/1:SI10 0 10 10 **d0d0.fd5a.a9a9 50 ISIS** RIGHT-ASR <<<<<< **LEARNT from SITE-B**

Informationen zur Fehlerbehebung und Verifizierung finden Sie im OTV Unicast Troubleshooting and Verification Guide:

[http://www.cisco.com/c/en/us/support/docs/routers/asr-1000-series-aggregation-services](/content/en/us/support/docs/routers/asr-1000-series-aggregation-services-routers/117158-configure-otv-00.html)[routers/117158-configure-otv-00.html](/content/en/us/support/docs/routers/asr-1000-series-aggregation-services-routers/117158-configure-otv-00.html)